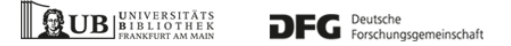

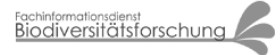

# **FID Biodiversitätsforschung**

# **Decheniana**

Verhandlungen des Naturhistorischen Vereins der Rheinlande und Westfalens

Diversitätsanalyse unter Verwendung des Programmes DiversityCalc am Beispiel eines Wald-Transektes vom Aremberg in der Osteifel

# **Möseler, Bodo Maria**

**2009**

Digitalisiert durch die [Universitätsbibliothek Johann Christian Senckenberg, Frankfurt am Main](http://www.ub.uni-frankfurt.de/) im Rahmen des DFG-geförderten Projekts [FID Biodiversitätsforschung \(BIOfid\)](https://www.biofid.de/de/)

**Weitere Informationen** Nähere Informationen zu diesem Werk finden Sie im: [Suchportal der Universitätsbibliothek Johann Christian Senckenberg, Frankfurt am Main.](https://hds.hebis.de/ubffm/Record/HEB460236466)

Bitte benutzen Sie beim Zitieren des vorliegenden Digitalisats den folgenden persistenten Identifikator:

# [urn:nbn:de:hebis:30:4-196372](http://nbn-resolving.org/urn:nbn:de:hebis:30:4-196372)

**Visual Library** 

# **Diversitätsanalyse unter Verwendung des Programmes DiversityCalc am Beispiel eines Wald-Transektes vom Aremberg in der Osteifel**

# **Diversity Analysis of a Forest Transect in the Aremberg (Eastern Eifel) Using the Software DiversityCalc**

# **Bqdo Maria Möseler , Rolf Sievers & Miguel Alvarez**

(Manuskripteingang: 20. Dezember 2008)

Kurzfassung: Das Programm DiversityCalc ermöglicht mit wenig Aufwand einfache Diversitätsberechnungen an beliebigen Artenlisten, die in gängigen Tabellenformaten digital vorliegen. Für den Einsatz in der Gradientenanalyse und beim Biomonitoring (Dauerbeobachtungen) sind vor allem die  $\alpha$ - und  $\beta$ -Diversitätsindizes von Interesse. Ermittelt werden deshalb neben der Artenzahl der SHANNON-Index, die Evenness, die Präsenz-Gemeinschaftskoeffizienten nach JACCARD, SØRENSEN und RUGGIERO sowie die Massen-Gemeinschaftskoeffizienten nach GLEASON, ELLENBERG und MOTYKA. Ergänzend werden die Stetigkeiten und die Artmächtigkeiten der aufgelisteten Arten ermittelt. Aus der Ergebnisdatei lassen sich anschließend leicht traditionelle Vegetationstabellen erzeugen,

Schlagworte: Diversität, Diversitätsvergleich, Gradientenanalyse, Biomonitoring, Dauerbeobachtung, SHANnon -Index , Evenness, Präsenz-Gemeinschaftskoeffizienten, Massen-Gemeinschaftskoeffizienten.

Abstract: The program DiversityCalc allows within a few steps a simple calculation of biodiversity on any species list present in established digital spread sheet formats. Intended for gradient analysis and biomonitoring the indices of  $\alpha$ - and  $\beta$ -diversity are predominantly of interest. The species number, SHANNON index, Evenness, the similarity indices following JACCARD, SØRENSEN and RUGGIERO as well as GLEASON, ELLENBERG and MOTYKA can be calculated. Additionally constancy and dominance can also be listed. On the basis of the resulting table traditional phytosociological tables easily can be arranged.

Keywords: Diversity, comparison of diversity, gradient analysis, biomonitoring, permanent survey, SHANnon index, Evenness, qualitative similarity, quantitative similarity.

#### **1. Einleitung**

Für die wissenschaftliche Arbeit mit vegetationskundlichen Tabellen und für ihre Analyse gibt es auf dem Markt leistungsstarke Program me, wie z. B. Tabwin (PEPPLER-LISBACH 2006) oder Juice (Tichy 2002). Für kleinere Arbeiten ist es jedoch häufig einfacher, allgemein verfügbare Programme zu nutzen, die auf der Basis tabellenorientierter Oberflächen arbeiten. Mit Hilfe solcher Programme lassen sich ohne großen Aufwand Artenlisten (Bestandsaufnah men, Vegetationsaufnahmen) erstellen und bearbeiten, wie sie im Rahmen kleinerer Projekte häufiger anfallen. Dies ist vor allem dann sinn voll, wenn man mit den spezifischen, häufig komplexen Softwarepaketen nicht vertraut ist. Schon sehr früh wurden deshalb in unserer Ar-

beitsgruppe gängige kommerzielle Softwarepa kete entsprechend genutzt (MÖSELER & RINAST 1986). Im Vergleich zur damals verwendeten Software sind heutige Spreadsheet-Programme wie MS-Excel erheblich flexibler einsetzbar. Bei kleinen, begrenzten Projekten ermöglichen sie mit Hilfe ihrer Sortier- und Bewegungsroutinen bequem die Zusammenstellung pflanzensoziologischer Tabellen analog traditioneller Methoden und gestatten unter Anwendung der verfügbaren mathematisch-statistischen Funktionen in gewissem Rahmen auch die Weiterbearbeitung der Daten. So können etwa Artenzahl oder Stetigkeit rasch ermittelt werden. Für die Er stellung einfacher vegetationskundlicher Tabellen im Rahmen kleinerer Kartierungsprojekte reichen deshalb die heute verfügbaren Tabellenkalkulationsprogramme meist aus.

Werden Bestandsaufnahmen jedoch zur Do kumentation von Standortgradienten oder sukzessiver Veränderungen einer Biozoenose eingesetzt, ist für viele Fragestellungen eine einfache Biodiversitätsanalyse wünschenswert (At-**KINSON 1975 , WlKUM& Shanholtzer 1978 ),** Wenn die Berechnungen formal auch einfach sind, so ist deren Durchführung unter Verwendung handelsüblicher Software jedoch aufwändig. Erforderlich ist in der Regel die Möglichkeit und Fähigkeit zur Programmierung von Ma kros.

Außerdem müssen sämtliche zu verrechnen den Daten numerisch vorliegen. Nahezu alle Skalen, die in der vegetationskundlichen Feldarbeit Anwendung finden, bedienen sich jedoch unterschiedlicher nicht-numerischer Zeichen und Symbole für die Darstellung der Dominanzverhältnisse, so dass vor der Verrechnung der Tabellendaten mit handelsüblicher Software zunächst eine Transformation notwendig ist. Auch dies ist mit Tabellenkalkulationsprogram men möglich, erfordert aber eine "manuelle" Transformation der nicht-numerischen Daten.

Im Rahmen von derzeit in unserer Arbeitsgruppe verstärkt durchgeführten Untersuchun gen an Diasporenbanken und Sukzessionsabläufen sind wir an vergleichenden Aussagen über die  $\alpha$ - und  $\beta$ -Diversität (WHITTAKER 1972) von Pflanzenbeständen interessiert. Wir haben deshalb ein Werkzeug entwickelt, das sich an ein schon 1988/1989 von BoDO M. MÖSELER gemeinsam mit Dr. GOTTHARD WOLF (damals Bundesforschungsanstalt für Naturschutz und Land schaftsökologie, BFANL, Bonn) entwickeltes unveröffentlichtes PC-Programm anlehnt, jedoch zusätzliche Parameter berechnet. Aus Gründen des Komforts stützt sich das neue Werkzeug bei der Ein- und Ausgabe der Daten noch immer auf die gewohnten Tabellenkalkulationsprogramme.

Das Programm ist eigens für die Berechnung der a- und ß-Diversität entlang von Gradienten innerhalb von Transekten konzipiert. Dank der Benutzerfreundlichkeit eignet sich DiversityCalc besonders für die Lehre. Das Programm und die verwendeten Datenbeispiele stehen unter www.geobotanik.uni-bonn.de (Publikationen) zur Verfügung.

#### **2, Eigenschaften**

DiversityCalc liefert zu tabellarischen Artenlisten mit mehreren Bestandsaufnahmen/Vegetationsaufnahmen, die entlang räumlicher oder zeitlicher Transekte aufgenommen wurden, die folgenden Daten:

- Artenzahl pro Aufnahme / Sammlung / Kartierung
- Stetigkeit (absolut, relativ & Stetigkeitsklasse)
- mittlere Artmächtigkeit

zusätzlich werden berechnet ( $\alpha$ -Diversität)

- SHANNON-Index (SHANNON 1948)
- Evenness (PIELOU 1966)

außerdem werden die Präsenzgemeinschaftskoeffizienten (ß-Diversität) nach

- JACCARD (JACCARD 1912)
- SØRENSEN (DICE 1945)
- Ruggiero (Ruggiero et al. 1998)

sowie die Massengemeinschaftskoeffizienten (ß-Diversität) nach

- Gleason (Gleason 1920)
- Ellenberg (Ellenberg 1956)
- MOTYKA (MOTYKA et al. 1950)

ermittelt. Die Darstellungen, die den SHAN**non -, Evenness - und den Gemeinschaftskoeffi** zienten zugrunde liegen, werden im Folgenden kurz vorgestellt,

#### **2.1. Berechnung der a -Diversität**

Die  $\alpha$ -Diversität bezieht sich sowohl auf die Artenzahl eines Bestandes als auch auf die Artmächtigkeiten der betreffenden Arten in den erfassten Bestandesflächen (WHITTAKER 1972). Als Maß für die Artmächtigkeit versteht man Individuenzahl (Abundanz), Stetigkeit (Frequenz) oder Deckungsgrad (Dominanz) dieser Arten (DIERSCHKE 1994). In vegetationskundlichen Untersuchungen ist der Deckungsgrad das am häufigsten verwendete Maß.

Das Programm DiversityCalc ermittelt die Artenzahl von Vegetationsaufnahmen und berechnet den SHANNON-Index sowie die Evenness nach folgenden Formeln (SHANNON 1948, PIELOU 1966):

$$
\begin{aligned} \text{SHANNON} & = -\sum_{i=1}^{s} \left( p_i \star \text{ln} \, p_i \right) \\ \text{EVENNESS} & = \frac{\text{SHANNON}}{\text{ln S}} \end{aligned}
$$

Es bedeuten

S: Gesamtzahl der Arten Pi: relative Mächtigkeit der Art i

Der SHANNON-Index fällt umso höher aus, je gleichmäßiger die verschiedenenArten in einem Bestand verteilt sind. Die Evenness relativiert den SHANNON-Index unter Bezug auf den theoretisch maximalen Wert (SHANNON max =  $\ln S$ ), der unter Berücksichtigung der ermittelten Arten im untersuchten Bestand erreicht werden kann. Da die Evenness ein reiner Ausdruck der Gleichverteilung ist, wird sie als Homogenitäts-Index bezeichnet (Hobohm 2000, Tremp 2005).

## **2.2. Berechnung der ß-Diversität**

Die ß-Diversität beschreibt die Vielfalt von Ar ten entlang ökologischer Gradienten oder entlang einer Zeitachse (WHITTAKER 1972). Die Quantifizierung der ß-Diversität erfolgt in der Regel durch paarweise Vergleiche von Bestandsaufnahmen unter Berücksichtigung ge meinsamer und nicht gemeinsamer Arten der beiden verglichenen Bestände (Abb. 1). Sie kann entweder durch Ähnlichkeits- (Gemeinschaftskoeffizienten) oder durch Distanzmaße dargestellt werden (CHA 2007). DiversityCalc berechnet nur Ähnlichkeiten, wobei sich diese In-

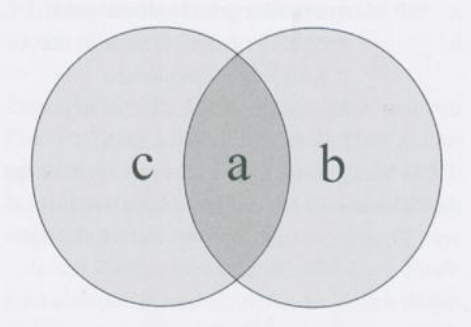

Abbildung 1. Komponenten der Ähnlichkeitsbe rechnung. Die beiden Kreise stellen zwei zu vergleichende Bestandsaufnahmen dar, a = Anzahl der gemeinsamen Arten,

b = Anzahl der Arten, die nur in der ersten Aufnahme Vorkommen, c = Anzahl der Arten, die nur in der zweiten Aufnahme Vorkommen.

used for the similarity calculation. Circles are two compared samples.  $a =$  number of common species,  $b =$ number of species only present in the first sample,  $c =$  number of species only present in the second sample.

Figure 1. Matching-mismatching components

dizes durch eine einfache Transformation in Distanzmaße umwandeln lassen (LEPS & ŠMILAU-ER 2003, LEYER & WESCHE 2007). Die kritische Analyse einer großen Menge weiterer Indizes bieten KOLEFF et al. (2003) und CHA (2007).

JACCARD-, SØRENSEN- und RUGGJERO-Index zählen zu den so genannten Präsenz-Gemeinschaftskoeffizienten. Sie berücksichtigen nur das Vorhandensein der Arten in den Aufnahmen, nicht aber deren Mengenanteile. Die genannten Indizes werden wie folgt berechnet:

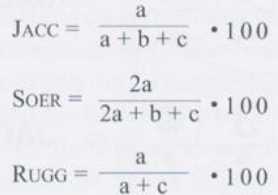

Es bedeuten

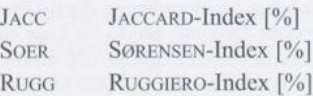

UB

 $\neg$   $\exists$   $\in$ 

MOTY MOTYKA-Index [%] Ma Summe der Mengen der gemeinsamen Arten Mb Summe der Mengen der Arten, die nur in Aufnahme 1 Vorkommen Mc Summe der Mengen der Arten, die nur in Aufnahme 2 Vorkommen Mw Summe der jeweils kleineren Mengen der gemeinsamen Arten

Es bedeuten GLEA GLEASON-Index [%] ELLE ELLENBERG-Index [%]

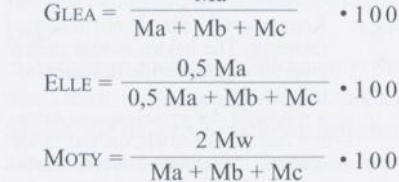

Ma

c Anzahl der Arten, die nur in der 2 . Aufnahme Vorkommen

a Anzahl der gemeinsamen Arten

Die Mengenanteile der erfassten Arten in den Aufnahmen werden in den Indizes nach GI

1. Aufnahme Vorkommen

son , Ellenberg und Motyka berücksichtigt:

100

b Anzahl der Arten, die nur in der Vergleichsergebnis einer Gruppe von Objekten eine Ähnlichkeitsmatrix , die alle in der betref fenden Gruppe möglichen Vergleiche wiedergibt - analog zu den in Atlanten gebräuchlichen Entfemungstabellen. Da DiversityCalcvor allem für die Gradientenanalyse entworfen wurde, werden nicht alle möglichen Vergleiche berechnet und direkten Bezug zum Gradienten stehen, Dabei werden zwei Ansätze gewählt:

Im ersten Ansatz fungiert die erste Aufnahme des Transektes gleichsam als Standard, alle nachfolgenden Aufnahmen werden mit dieser verglichen. In der Ergebnisdatei werden diese In dizes durch das Suffix "1" (z. B. JACC1) gekennzeichnet.

in einem

Die meisten Statistik-Programme liefern als

Im zweiten Ansatz werden die Änderungen zwischen den jeweils im Transekt aufeinander folgenden Nachbarbeständen betrachtet. In der Ergebnisdatei werden diese Indizes durch das Suffix "n" (z. B. JACCn) gekennzeichnet (Abb. 2).

# **2.3. Berechnung von Stetigkeit und mittle rer Artmächtigkeit**

Damit das Programm auch für vegetationskundliche Zwecke genutzt werden kann, werden zusätzlich für jede Art im gesamten Datensatz

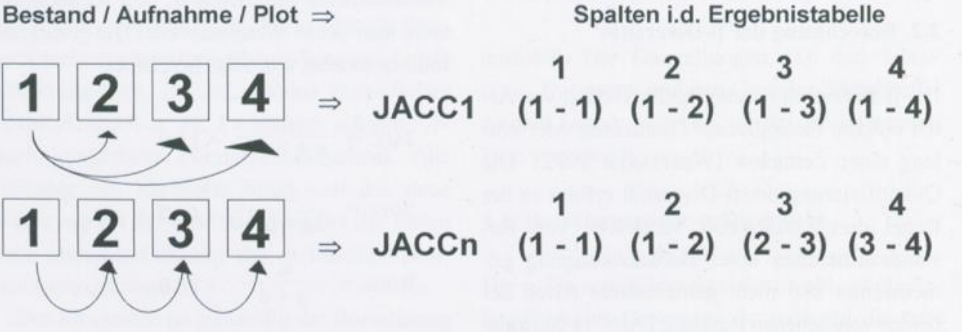

Abbildung 2. Schema der Berechnung der ß-Diversitätsindizes nach den beiden verwendeten Vorgehens weisen. Quadrate zeigen die Lage der Aufnahmen im Transekt.

Figure 2. Scheme of the calculation of  $\beta$ -diversity indexes according to the two procedures. Squares show the positions of the samples in the transect.

70 Bodo Maria Möseler , Rolf Sievers & Miguel Alvarez

absolute und relative Stetigkeit (in Prozent) so wie die Stetigkeitsklassen und außerdem die mittlere Artmächtigkeit (= mittlerer Deckungsgrad der betreffenden Art) errechnet (Dierschke 1994),

## **3. Arbeiten mit DiversityCalc**

# **3.1. Anwendung des Programms anhand ei nes Beispieles**

Für das vorliegende Anwendungsbeispiel wurde ein Datensatz verwendet, der im August 1993 auf dem Aremberg in der Eifel erhoben wurde (Möseler 1998, Tab. 3), Der Aremberg ist die Kuppe eines Tertiär-Vulkans, die aus den unterdevonischen Grauwacken der östlichen Eifel herausragt. Die steileren oberen Flanken der Kuppe sind von großen Basaltblockhalden geprägt.Am Fuß der Kuppe im Übergang zum fla cheren unterdevonischen Sockelbereich enden die Halden an einem Forstweg. Unterhalb dieses Weges sind überall einzelne Basaltblöcke den Hang bis weit in den unterdevonischen Bereich hinabgerollt.

Auf der Basaltblockhalde dominiert ein Eschen-Ahorn-Edellaubholzwald (Fraxino-Aceretum), der entlang des Transektes von einem Waldmeister-Buchenwald (Galio-Fagetum) ab gelöst wird. In den tieferen Lagen wird der unterdevonische Bereich von ausgedehnten Hainsimsen-Buchenwäldern (Luzulo-Fagetum) eingenommen (syntaxonomische Nomenklatur nach Porr 1995). Infolge der weit hinab gerollten Basaltblöcke und des damit verbundenen Baseneintrags ist der Buchenwald zunächst noch reich an Basenzeigern, die erst in größerer Entfernung zur Blockhalde ausklingen.

Der Transekt hatte eine Länge von ca. 120m und umfasste insgesamt neun quadratische Ein zelplots mit einer Kantenlänge von 12m, die nur im Bereich des Forstweges zwischen Plot 5 und 6 unterbrochen waren.

Die Daten lagen als Excel-Tabelle vor und wurden über die Zwischenablage (Kopieren & Einfügen) in DiversityCalc übertragen.

# **3.2. Eingabe der Daten und Auswahl der Skala**

Zum Erfassen der Daten dienen das Microsoft-Produkt Excel oder andere tabellenfähige Pro gramme. Der gewünschte Ausschnitt der Tabel le wird markiert und über die Zwischenablage in DiversityCalc übertragen.

In der Ausgangstabelle müssen die Aufnahmen als Spalten und die Arten als Zeilen dargestellt werden. Der Tabellenbereich, der die Abundanz-/Schätz-/Zähl-Daten beinhaltet und in DiversityCalc markiert wird, darf nicht durch leere Spalten oder Zeilen unterbrochen sein.

Sowohl die Bestandsaufnahmen als auch die Arten können beliebig bezeichnet werden, d. h. sowohl mit Ziffern als auch mit Text. Die Abwesenheit einer Art in einer Bestandsaufnahme kann in der numerischen Skala durch Null (0), Punkt (.) oder eine leere Zelle (wie im Beispiel) ausgedrückt werden; sie wird intern jedoch mit Minus (-) verwaltet.

Im Blatt Skalen finden sich Transformationstabellen für die in der Vegetationskunde üblichen Schätzskalen, denn das Programm transformiert die Abundanz-Dominanzwerte z. B. nach BRAUN-BLANQUET (BRAUN-BLANQUET 1964) oder Londo (Londo 1976) vor allen Berechnungen in numerische Werte. Die der Transformation zugrunde liegenden Werte entsprechen den Mittelwerten der betreffenden Schätzwertklassen. Sie können hier eingesehen und bei Bedarf editiert werden. Als Voreinstellungen liegen Transformationstabellen für die Braun-BLANQUET-, die BARKMAN- (BARKMAN et al. 1964) und die LONDO-Skala vor. Für andere Er fassungsmethoden können weitere Tabellen aus Excel über die Zwischenablage eingefügt oder direkt durch das Einfügen von Spalten und Zeilen in DiversityCalc hergestellt werden. Durch Drücken der rechten Maustaste öffnet sich ein Kontextmenü zur Bearbeitung der Transformationstabellen. Voreingestellt ist die numerische Skala; sie kann durch Doppelklick mit der linken Maustaste in der entsprechenden Zeile um gestellt werden.

Nach Eingabe der Daten und Auswahl der Skala, ist das Programm bereit, die Berechnungen durchzuführen. Dazu muss lediglich der Bereich, der die eigentlichen Abundanz/Dominanz- /Frequenz-Daten enthält (ohne Kopf und ohne Artenliste) markiert werden.

## **3.3. Ausgabe der Analyse in DiversityCalc**

Nach Aktivierung des Blattes Ergebnis werden die berechneten Werte sichtbar. Rechts neben der Ausgangstabelle erscheinen die Beträge der ab soluten Stetigkeit (AS), der relativen Stetigkeit (RS), die Einordnung in Stetigkeitsklassen (SK) und die mittlere Artmächtigkeit(MA). Unterhalb der Ausgangstabelle finden sich unter den jeweiligen (Bestands-)Aufnahmen (s. Anhang 3) in den ersten drei Zeilen Artenzahl, SHANNON-Index und Evenness. Diesen Daten folgen dann die Ergebnisse der Präsenz- und der Massengemeinschaftskoeffizienten in der in Abb. 2 dargestellten Form. Die Ergebnistabelle kann nun ihrerseits über die Zwischenablage in das eingangs verwendete Tabellenprogrammübertragen werden. Dort sind dann die weitere Bearbeitung der Tabelle, die graphische Darstellung der In dizes oder andere Auswertungen möglich.

#### **3.4. Interpretation der Ergebnisse**

Im Folgenden wird eine weitere Analyse der Ausgaben von DiversityCalc bezüglich unseres Beispielsdatensatzes vorgestellt. Da Diversity-Calc keine graphischen Funktionen besitzt, wurden die folgenden Graphiken in MS-Excel erstellt.

Im Beispiel-Datensatz erreichen sowohl Artenzahl als auch SHANNON-Index und Evenness einen maximalen Wert in der Aufnahme 5, während diese Werte an beiden Enden des Transektes relativ niedrig sind (Abb. 3). Die Zunahme der Evenness in Richtung auf des Transekt-Mittelpunktes wird wahrscheinlich in stärkerem Maße von der größeren Artenzahl als von den ungleichen Artmächtigkeiten in jeder Aufnahme verursacht.

Der Artenreichtum der Aufnahme 5 beruht auf dem gemeinsamen Auftreten typischer Arten des Fraxino-Aceretum und des Galio-Fagetum. Die Aufnahme befindet sich in der ökotonalen Zone zwischen beiden Gesellschaften (Dierschke 1994, Möseler 1998). Zusätzlich findet man hier mehrere Arten (Epilobium angustifolium, Glechoma hederacea, Impatiens parviflora, Prunus avium, Rosa sp., Stachys sylvatica und

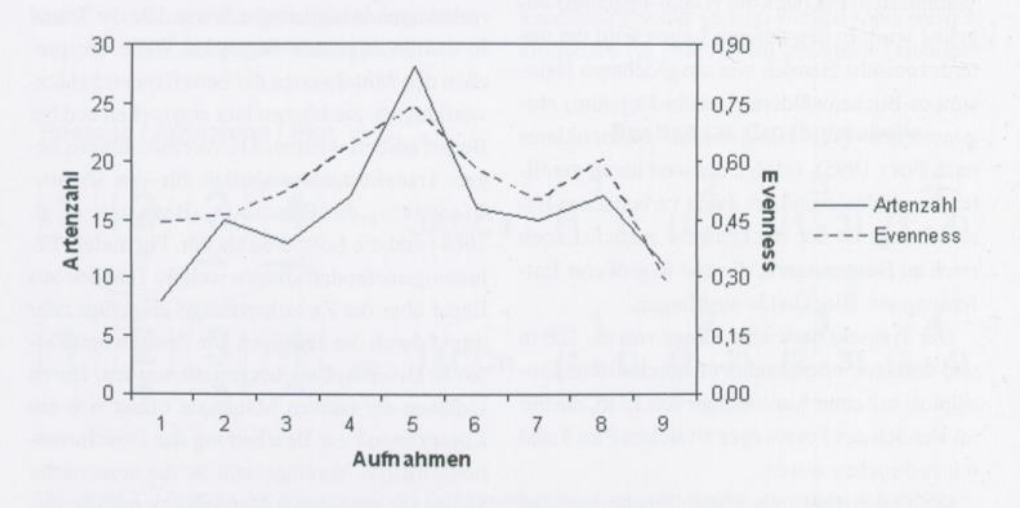

Abbildung 3. Änderung der  $\alpha$ -Diversität entlang eines Transektes auf der Basaltkuppe des Arembergs. Figure 3. Change of the  $\alpha$ -diversity along a transect on the Aremberg's basaltic dome.

Diversitätsanalyse unter Verwendung des Programmes DiversityCalc 73

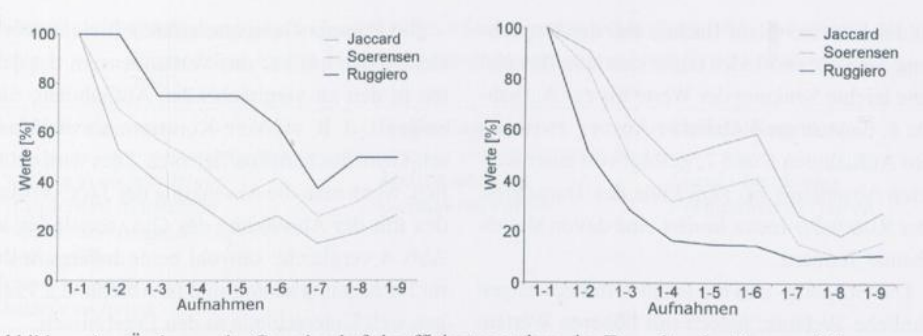

Abbildung 4. Änderung der Gemeinschaftskoeffizienten entlang des Transektes im Bezug auf die erste Aufnahme; links: Präsenz-Gemeinschaftskoffizienten; rechts: Massen-Gemeinschaftskoeffizienten.

Figure 4. Change of the similarity-indexes along the transect compared with the first sample; left: qualitative (binary) indexes; right: quantitative indexes.

Vicia sepium), die nur in dieser Aufnahme vorkommen. Hier macht sich zusätzlich der Einfluss des Waldweges, der den Transekt zwischen Plot 5 und 6 quert, auf die Artenzahl bemerkbar.

Bezüglich der β-Diversität zeigt sich im Vergleich mit der ersten Aufnahme eine stetige Ab senkung der Werte bis hin zur Aufnahme 7 bei den Präsenz- und Aufnahme 8 bei den Massen-Gemeinschaftskoeffizienten (Abb. 4), wo schließlich minimale Werte erreicht werden. In den letzten Aufnahmen findet ein leichter An stieg der Werte statt. Bemerkenswert ist der na hezu parallele Verlauf der JACCARD- und SØREN-SEN-Indizes sowie der GLEASON- und ELLEN-**BERG-Indizes . Außerdem sind die Relationen "Ruggiero > Sorensen > Jaccard " und "Glea son > Ellenberg > Motyka " in fast allen Ver¬**

gleichen vorhanden. Eine Diskussion dieser Be ziehungen und der Eigenschaften der Indizes folgt im nächsten Kapitel.

Der Vergleich mit der ersten Aufnahme zeigt den Wandel des Arteninventars entlang eines Gradienten. Die steileren Kurven verdeutlichen die abnehmende Ähnlichkeit des Inventars der Transektflächen im Vergleich mit dem Inventar der Ausgangsfläche. Die negative Steigung der Kurven resultiert aus den Standortfaktoren, die sich im Transektverlauf ändern (tumover). Dies wird sowohl an der Änderung der Artenzusammensetzung als auch an der Änderung der Artmächtigkeiten deutlich.

Der zweite Ansatz zeigt die Änderung der Ar tenzusammensetzung im Vergleich der Nachbarflächen zueinander (Abb. 5). In diesem Fall

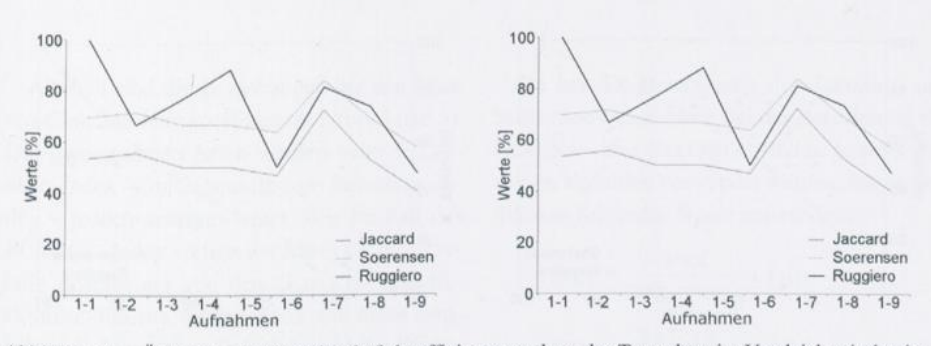

Abbildung 5. Änderung der Gemeinschaftskoeffizienten entlang des Transektes im Vergleich mit den je weils benachbarten Aufnahmen; links: Präsenz-Gemeinschaftskoeffizienten; rechts: Massen-Gemeinschaftskoeffizienten.

 $\mathbb{P}$  UB

Figure 5. Change of the similarity indexes along of the transect comparing neighbour samples; left: qualitative indexes; right: quantitative indexes.

ist der Kurvenverlauf flacher. Bei der Betrachtung des JACCARD-Index ergibt sich zum Beispiel eine leichte Senkung der Werte bis zur Aufnah me 6, danach ein plötzlicher Anstieg zwischen den Aufnahmen 6 und 7, gefolgt von einer weiteren Absenkung bis zum Ende des Transektes, Der RUGGIERO-Index besitzt eine davon abweichende Tendenz.

Die Gleasom- und ELLENBERG-Indizes zeigen ähnliche Verläufe, jedoch mit höheren Werten. Andererseits steigt der MoTYKA-Index stetig (mit Ausnahme von Schritt 2 zu 3) und erreicht ein Maximum zwischen den Aufnahmen 6 und 7, danach nimmt er zusammen mit den Gleasonund ELLENBERG-Indizes ab.

In diesem Ansatz deuten hohen Werte auf eine relative Homogenität zwischen benachbarten Aufnahmen hin, während plötzliche Absenkungen der Werte eine Grenze zwischen zwei un terschiedlichen Vegetationstypen anzeigen können.

#### **4. Diskussion**

#### **4.1. Eigenschaften der ß-Diversitäts-Indizes**

Alle hier verwendeten Gemeinschaftskoeffizienten haben die Quantifizierung der Ähnlichkeit zwischen unterschiedlichen Pflanzen -Beständen zum Ziel. Die Auswahl eines Index für die Berechnung der Ähnlichkeit muss dessen Eigenschaften berücksichtigen . Diese möchten wir im Folgenden kurz diskutieren.

Die Präsenz-Gemeinschaftskoeffizienten beziehen sich nur auf das Vorhandensein der Arten in den zu vergleichenden Aufnahmen. Sie zeigen i. d. R. stärkere Kontraste als die Massen-Gemeinschaftskoeffizienten. Dies wird deutlich, wenn man die Absenkung des JACCARD-Index mit der Absenkung des GLEASON-Index in Abb. 4 vergleicht: obwohl beide Indizes in ihrer Berechnung analog sind (s. Abschn. 2.2.) zeigen sich Unterschiede in den Ergebnissen.

Präsenz -Gemeinschaftskoeffizienten eignen sich besser für die Analyse starker Gradienten mit einem deutlichen Wechsel der Artenzusammensetzung. Außerdem sind dies die einzigen Koeffizienten, die man bei der Erfassung von bloßen Artenlisten (presence -absence oder binary datasets) verwenden kann.

Der S0RENSEN-Index gewichtet im Vergleich zum JACCARD-Index die gemeinsamen Elemente (Komponente a) höher, daher weist er fast im mer größere Werte (Abb. 4 und 5) auf. Der Rug-GIERO-Index variiert relativ unabhängig vom **Jaccard - und S0 RENSEN-Index , da die Kompo** nente b hier nicht berücksichtigt wird.

Der Ruggiero-Index ist als einziger asymmetrisch im Sinne von Koleff et al. (2003 ). Das heißt, wenn man die "Aufnahme A" als Fokus-Aufnahme und die "Aufnahme B" als Nachbarn betrachtet, erhält man nicht unbedingt den gleichen Wert wie wenn man die "Aufnahme B" als Fokus betrachtet. Gleiche Werte ergeben sich nur für den Fall " $b = c$ ".

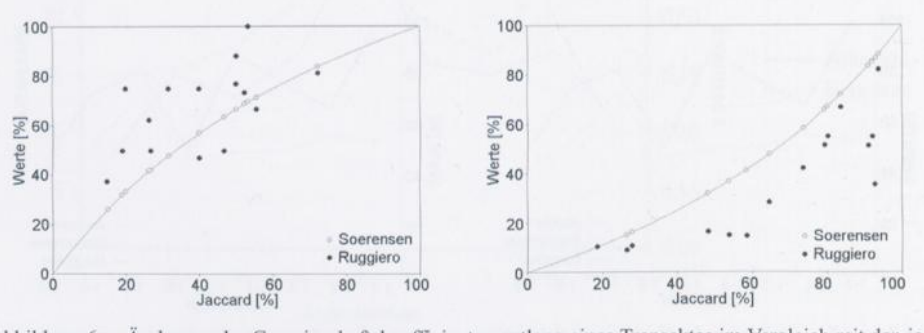

Abbildung 6. Änderung der Gemeinschaftskoeffizienten entlang eines Transektes im Vergleich mit den jeweils benachbarten Aufnahmen; links: Präsenz-Gemeinschaftskoffizienten; rechts: Massen-Gemeinschaftskoeffizienten.

Figure 6. Change of the similarity indexes along the transect comparing neighbour samples; left: qualitative indexes; right: quantitative indexes.

#### Diversitätsanalyse unter Verwendung des Programmes DiversityCalc 75

Tabelle 1. Charakerarten der drei untersuchten Pflanzengesellschaften (Port 1995, Oberdorfer 2001). Table 1. Characteristic species of the three examined plant communities (POTT 1995, OBERDORFER 2001).

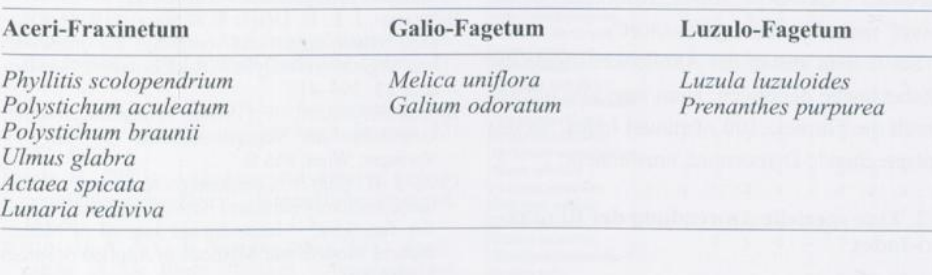

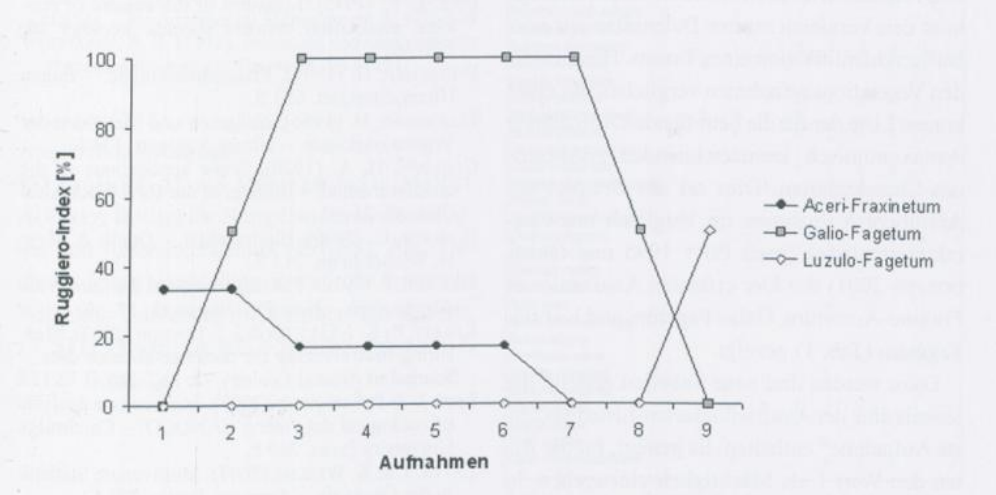

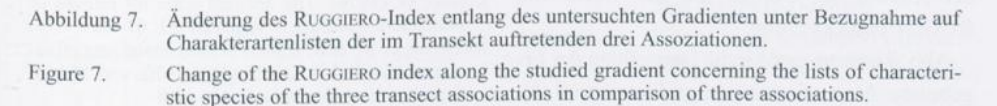

Ähnlich sind die Beziehungen bei den Massen -Gemeinschaftskoeffizienten (Abb . 4 und 5). Die gemeinsamen Arten werden beim ELLEN-BERG-Index - im Gegensatz zum SØRENSEN-Index - jedoch untergewichtet. Wie im Fall des RuGGiERO-lndex variiert der MoTYKA-Index re lativ unabhängig von den Gleason- und El-LENBERG-Indizes, er ist jedoch wie diese symmetrisch. In unserem Beispiel weist der MOTY-KA-Index eine gleichmäßigere Absenkung als der GLEASON- bzw. ELLENBERG-Indizes auf (Abb. 4).

Da bei der Berechnung des JACCARD- und Sorensen -Index sowie bei der Berechnung des GLEASON- und ELLENBERG-Index jeweils dieselben Variablen verwendet werden, lassen sich diese in folgender Weise umwandeln:

$$
J_{ACC} = \frac{SOER}{200 - SOER} \cdot 100
$$
  
GLEA = 
$$
\frac{2 \cdot ELLE}{100 + ELLE} \cdot 100
$$

Diese Funktionen werden für Abb. 6 benutzt.

UB

Außer bei 0 % und 100% Ähnlichkeit gelten die Regeln "SØRENSEN > JACCARD" und "EL-LENBERG < GLEASON" sowie "RUGGIERO > JAC- $CARD''$  und "MOTYKA  $\leq$  GLEASON".

Sollte man anstatt der Ähnlichkeitsmaße die Distanzmaße benötigen, kann man alle Indizes durch die Formel "100 - (minus) Index" in das entsprechende Distanzmaß umwandeln.

# **4.2. Eine spezielle Anwendung des Ruggie-RO-Index**

Die Asymmetrie des RUGGIERO-Index ermöglicht den Vergleich zweier Datensätze zur vorläufigen Identifikation eines Taxons. Hierzu werden Vegetationsaufnahmen verglichen mit einer kurzen Liste der für die betreffenden Aufnahmen syntaxonomisch kennzeichnenden Assoziations-Charakterarten. Dies sei am Beispiel der Aremberg-Aufnahmen im Vergleich mit Cha rakterartenlisten (nach POTT 1995 und OBER-DORFER 2001) der hier erfassten Assoziationen Fraxino-Aeeretum, Galio-Fagetum und Luzulo-Fagetum (Tab. 1) gezeigt.

Dazu werden drei neue Tabellen erstellt, die jeweils eine der Assoziationsarten-Listen als "erste Aufnahme" enthalten. Es genügt, für die Arten den Wert 1 als Mächtigkeit einzugeben, ln der Auswertung werden nur die Werte von RUGG1 berücksichtigt.

Abb. 7 ist eine graphische Darstellung der Er gebnisse. Man erkennt den größten Anteil der Arten des Fraxino-Aceretum in den beiden ersten Aufnahmen. Der Anteil der Arten des Galio-Fagetum erreicht in den Aufnahmen 3 bis 8 100 %, und für das Luzulo-Fagetum gilt, dass nur die Aufnahme 9 diese Arten enthält. Die 100 %- Marke wird dann nicht erreicht, wenn einzelne Arten der Assoziationsartenlisten in den Aufnahmen - ungeachtet vegetationskundlicher oder biogeographischer Gründe - fehlen, wie hier im Falle von Fraxino-Aceretum und Luzulo-Fagetum.

Die Autoren empfehlen dieses Vorgehen als Hilfsmittel für die Bestimmung von Syntaxa.Es handelt sich aber noch nicht um eine standardisierte diagnostische Methode.

## Literatur

- ATKINSON, I. A. E. (1975). A method for permanent transects in vegetation. - Tuatara 21: 81-91
- BARKMAN, J. J., H. DOING & S. SEGAL (1964). Kritische Bemerkungen und Vorschläge zur quantitativen Vegetationsanalyse. - Acta Botanica Neerlandica 13: 394-419
- BRAUN-BLANQUET, J. (1964). Pflanzensoziologie, Grundzüge der Vegetationskunde (3. Aufl.). Springer, Wien. 865 S.
- CHA, S.-H. (2007). Comprehensive survey on distance/similarity measures between probability density functions. - International Journal of Mathematieal Models and Methods in Applied Sciences 1: 300-307
- DICE, L. R. (1945). Measures of the amount of ecologic association between species. Ecology 26: 297-302
- DIERSCHKE, H. (1994). Pflanzensoziologie. Eugen Ulmer, Stuttgart. 683 S.
- ELLENBERG, H. (1956). Aufgaben und Methoden der Vegetationskunde. - Ulmer, Stuttgart, 136 S.
- GLEASON, H. A. (1920). Some applications of the quadrat method. - Bulletin of the Torrey Botanical Club 47: 21-33
- HOBOHM, C. (2000). Biodiversität. Quelle & Meyer, Wiebelsheim. 214 S.
- JACCARD, P. (1912). The distribution of the flora in the Alpine zone. - New Phytologist 11: 37-50
- KOLEFF, P., K. J. GASTON & J. J. LENNON (2003). Measuring beta diversity for presence-absence data. - Journal of Animal Ecology 72: 367-382
- LEPS J. & P. SMILAUER (2003). Multivariate analysis of ecological data using CANOCO. - Cambridge University Press. 269 P.
- LEYER, I. & K. WESCHE (2007). Multivariate Statistik in der Ökologie. - Springer, Berlin. 221 S.
- Londo, G. (1976). The decimal scale for releves of permanent quadrats. - Vegetatio 33: 61-64
- MÖSELER, B. M. & K. RINAST (1986). Erstellung pflanzensoziologischer Tabellen mit Hilfe von Mikro-Computern. - Tuexenia 6: 415-418
- Möseler, B. M. (1998). Die Buchenwälder der nördlichen Eifel und durch ihre historische und aktuelle landwirtschaftliche Nutzung bedingten Ersatzgesellschaften. - Martina Galunder, Wiehl. - NAR-DUS 3: 143 S.
- MOTYKA, J. B., B. DOBRZAŃSKI & S. ZAWADZKI (1950). Wst^pne badania nad Iqkami poludniowowschodniej części Lubelszczyzny. - Annales Universitatis Mariae Curie-Sfodowska, Sectio E 5: 367^447
- OBERDORFER, E. (2001). Pflanzensoziologische Exkursionsflora für Deutschland und angrenzende Gebiete (8. Aufl.) - Eugen Ulmer, Stuttgart. 1051 S.
- PEPPLER-LISBACH, C. (2006). TABWIN, a Windows program for phytosociological tables. URL: www.uni-oldenburg.de/landeco/21346.html
- PIELOU, E. C. (1966). The measurement of diversity in different types of biological collections. - Journal of Theoretical Biology 13: 131- 144
- POTT, R. (1995). Die Pflanzengesellschaften Deutschlands (2. Aufl.) - Eugen Ulmer, Stuttgart. 622 S.

Diversitätsanalyse unter Verwendung des Programmes DiversityCalc 77

- RUGGIERO, A., J. H. LAWTON & T. M. BLACKBURN (1998). The geographic ranges of mammalian species in South America: spatial patterns in environmental resistance and anisotropy. - Journal of Biogeography 25: 1093-1103
- SHANNON, C. E. (1948). A mathematical theory of communication. - Bell System Technical Journal 27: 379-423 , 623- 656
- TICHY, L. (2002). JUICE, software for vegetation classification. - Journal of Vegetation Science 13: 451- 453
- TREMP, H. (2005). Aufnahme und Analyse vegetationsökologischer Daten.- Eugen Ulmer, Stuttgart. 141 S.
- WIKUM, D. A. & G. F. SHANHOLTZER (1978). Application of the Braun-Blanquet cover-abundance scale for Vegetation analysis in land development studies.—Environmental Management 2: 323- 329
- WHITTAKER, R. H. (1972). Evolution and measurement of species diversity. - Taxon 21: 213-251

## Anschrift der Autoren:

PD Dr. Bodo Maria Möseler & Dr. Miguel ALVAREZ, Institut für Nutzpflanzenwissenschaften und Ressourcenschutz (INRES), Abt. Geobotanik und Naturschutz, Rheinische Friedrieh-Wilhelms-Universität, Karlrobert-Kreiten-Str. 13, 53115 Bonn; Dr. Rolf Sievers , Peenestr. 1, 53127 Bonn.

# **Anhang**

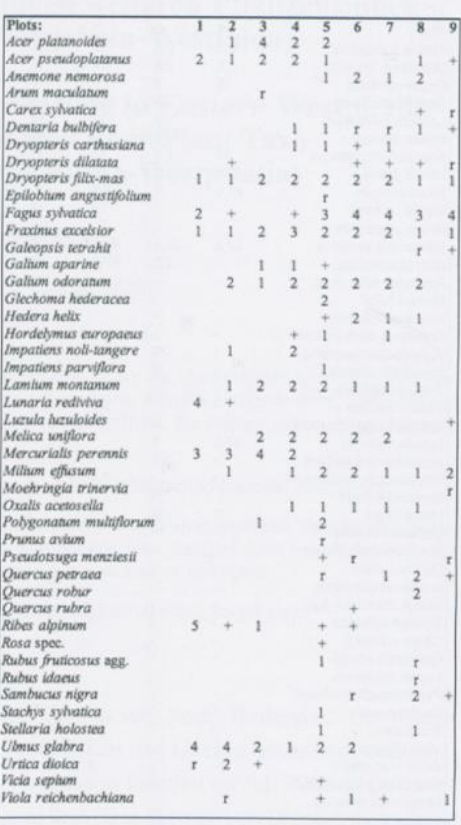

Anhang 1. Format der Ausgangstabelle mit dem Aremberg-Datensatz.

Appendix 1. Format of the spreadsheet with the input dataset from Aremberg.

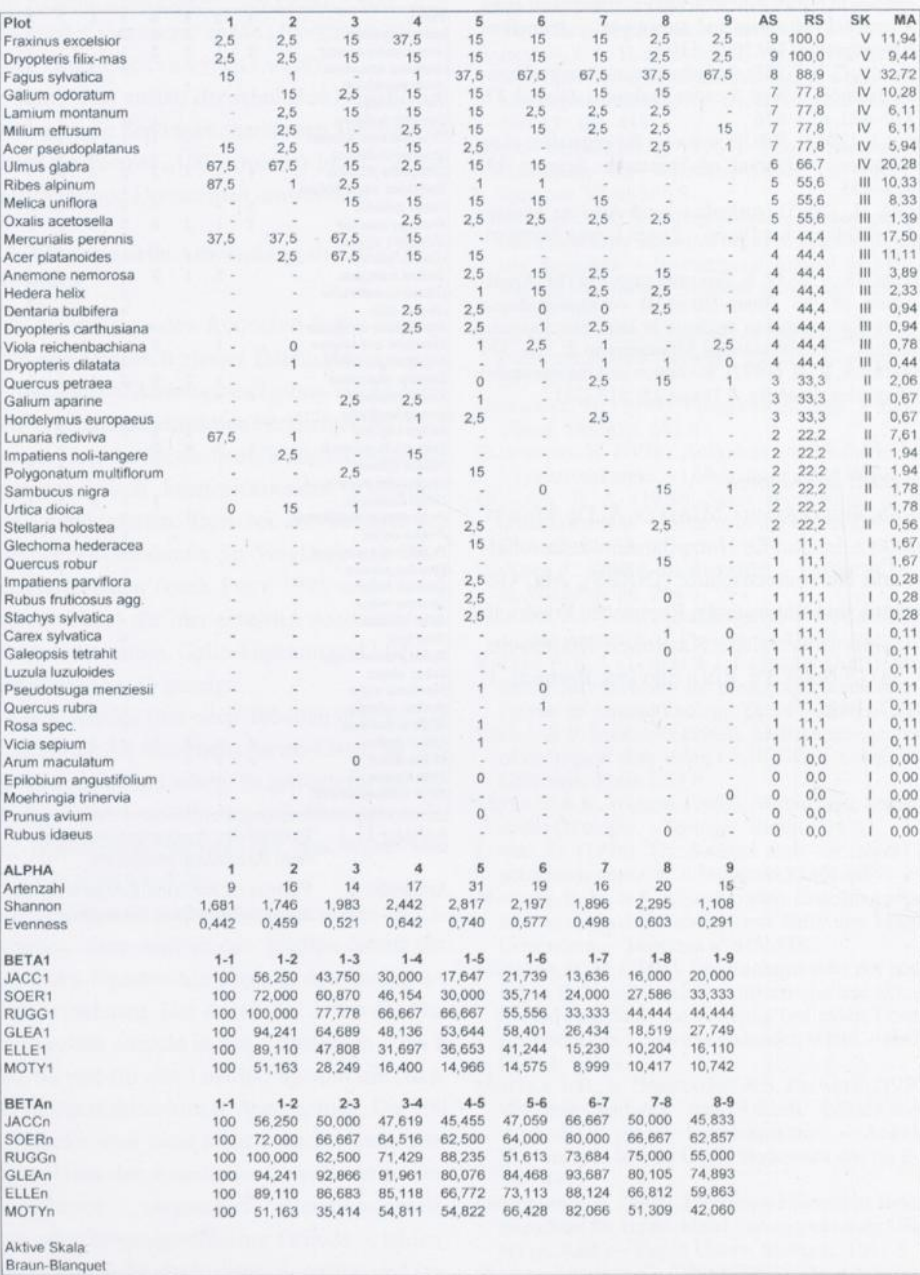

Anhang 2. Ergebnisse des Programms DiversityCalc für den Aremberg-Datensatz. Appendix 2. Outputs of DiversityCalc for the Aremberg dataset.

J

**DFG** 

# **ZOBODAT - www.zobodat.at**

Zoologisch-Botanische Datenbank/Zoological-Botanical Database

Digitale Literatur/Digital Literature

Zeitschrift/Journal: [Decheniana](https://www.zobodat.at/publikation_series.php?id=21029)

Jahr/Year: 2009

Band/Volume: [162](https://www.zobodat.at/publikation_volumes.php?id=64889)

Autor(en)/Author(s): Möseler Bodo Maria, Sievers Rolf, Alvarez Miguel

Artikel/Article: [Diversitätsanalyse](https://www.zobodat.at/publikation_articles.php?id=463560) unter Verwendung des Programmes DiversityCalc am Beispiel eines Wald-Transektes vom Aremberg in der Osteifel 67-78